## 1404CT Lab Evaluation #1 2<sup>nd</sup> semester 1439-1440

For the following network

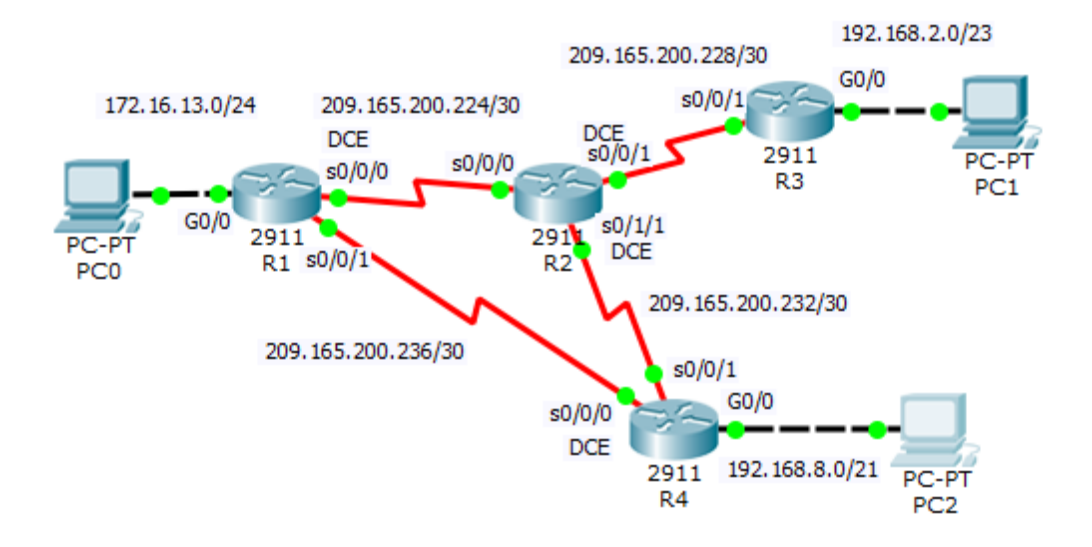

Addresses Table

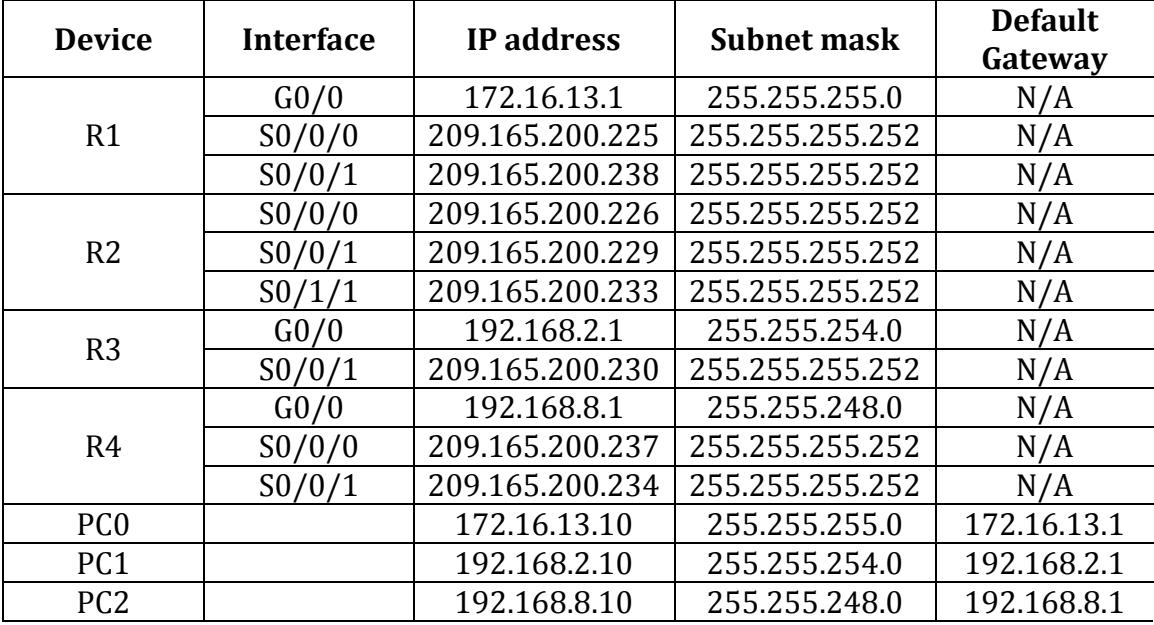

## **1- Set up the topology, configure basic device settings**

• On R1:

The hostname "R1" , disabling DNS lookup, the banner message ("Authorized Access only!!"), passwords ( secret "cisco", console "123" , VTY "333"), password encryption, description to the LAN interface: "Link to the campus LAN", Save the running confutation file in the start configuration file

On DCE routers: clock rate 2400

## **2- Verify LAN connectivity.**